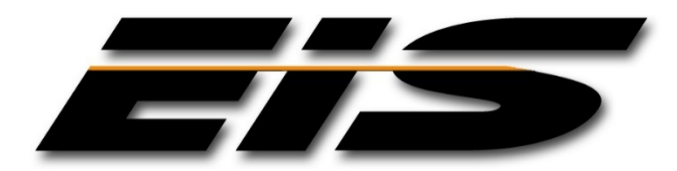

# EXECUTIVE INFORMATION SERVICES, INC.

## <span id="page-0-1"></span><span id="page-0-0"></span>**JMS WORKFLOW/NAVIGATION TREE CONFIGURATION NOTES**

**SEPTEMBER, 2017**

The information in this document is provided for planning purposes only. The software described in this document is furnished under a license agreement or non-disclosure agreement. Executive Information Services, Inc. reserves the right to change specifications without notice.

US GOVERNMENT RESTRICTED RIGHTS: Use, duplication or disclosure by the United States Government is subject to restrictions as set forth under DFARS 252.227-7013 or in FARS 52.227-19 Commercial Computer Software - Restricted Rights.

Correspondence regarding this publication should be directed to:

*Executive Information Services, Inc.* 1396 NE 20<sup>th</sup> Avenue, Suite 100 Ocala, FL 34470 [support@goeis.net](mailto:support@goeis.net) (352) 236-4500

September, 2017

© 2017 Executive Information Services, Inc.

### **TABLE OF CONTENTS**

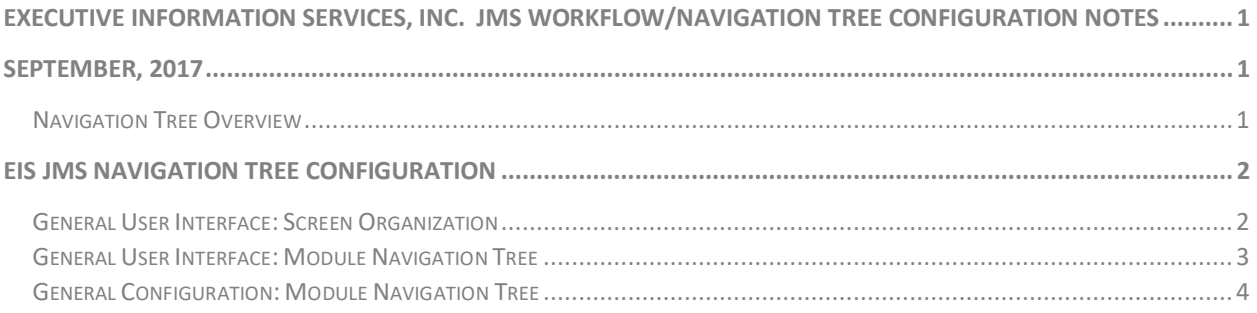

## **Executive Information Services, Inc. Public Safety Software**

**JMS Workflow/Navigation Tree Configuration Notes September 2017**

> This document describes the general usage and configuration of the EIS JMS navigation tree contained within the JMS product. The document is arranged by major topics, and includes descriptions of features and capabilities that have been included in current release(s) of the product. Note that the EIS systems are highly configurable and actual appearance and functionality within your agency may vary slightly from the descriptions given herein. References to new capabilities are provided in this document as a quick overview of the components basic capabilities, not a complete description of the component. If additional information is required please contact EIS support.

#### <span id="page-3-0"></span>**Navigation Tree Overview**

The JMS provide the ability to build specific application workflows, which includes defining a set of ordered system modules into a flow or collection of activities. For example, the booking process can be configured to prompt the officer through a set of standard system screens to complete a specific process. The flow is presented to the user in the form of the JMS navigation tree. The navigation tree provides the capability to organize the system screens and modules into context categories (grouped by a major topic) and to define a default order in which the screens will be presented to the user. Workflow provides for the meaningful sequencing of processing based on a user's job responsibilities.

Within the system the navigation tree displays the JMS modules to which the user has been granted access, and current context records associated with the inmate (e.g. charges, holds, etc.). If the user has not been granted access to a specific system module, the module will not appear on the tree vie for that user. Users can access any module screen by simply selecting the desired form from the navigation tree with the mouse. Tree branches can be collapsed on request to simplify the view.

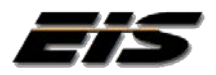

## EIS JMS NAVIGATION TREE CONFIGURATION

#### <span id="page-4-0"></span>**General User Interface: Screen Organization**

Many of the JMS module screens are divided into 5 functional areas, consisting of the Application Toolbar, JMS Quick Inmate Search section, Inmate Data Navigation Tree, current Inmate Header display and the Module Data Form. The system was designed to minimize the number of forms and "Windows" the officer needs to contend with in the everyday execution of their duties.

<span id="page-4-1"></span>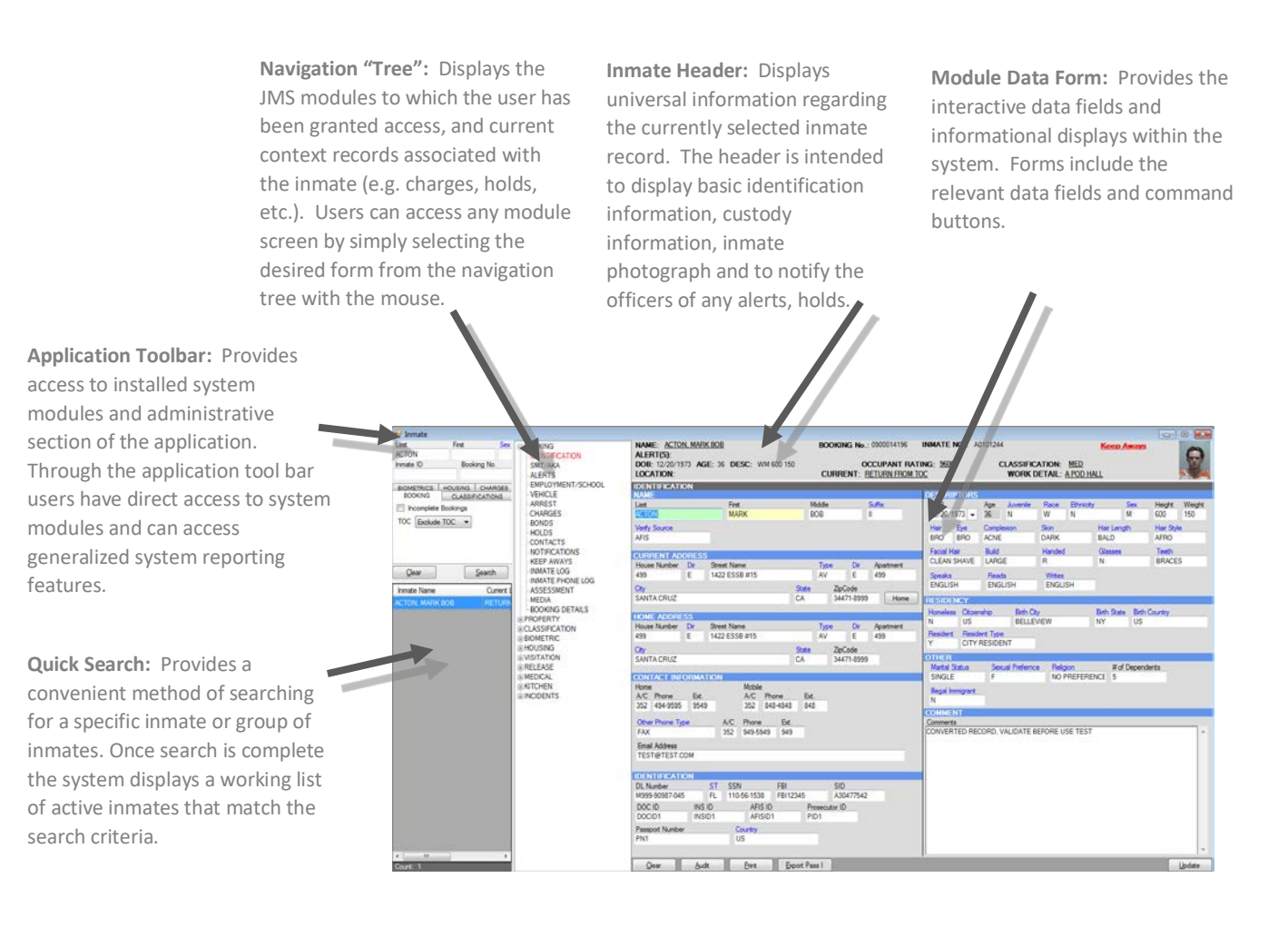

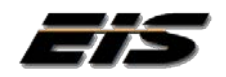

#### <span id="page-5-0"></span>**General User Interface: Module Navigation Tree**

The Module navigation tree provides one click access to all of the system modules directly linked to an inmate to which the user has been granted access. Users can access any module screen by simply selecting the desired form from the navigation tree with the mouse. Tree branches can be configured based on specific user classes, and labeled according to job function. Application modules can be ordered and entered in as many groupings as desired by the agency. Trees can be collapsed on request to simplify the view.

Each module will enable a specific data form related to the currently active inmate. Tree features include;

- Users can access any module screen by simply single clicking the module form from the navigation tree with the mouse.
- Displayed modules is controlled by security and may present different options to different users.
- Tree branches can be collapsed on request to simplify the view.
- The same module may be presented under different tree branches in order to make the tasks associated with each job responsibility more accessible.
- Different Collections of flows can be selectively set by the user within he application by selecting the tree configuration item at the top of the navigation tree.
- The tree is divided into Root/Parent group designators, with child nodes presented underneath the parent item.

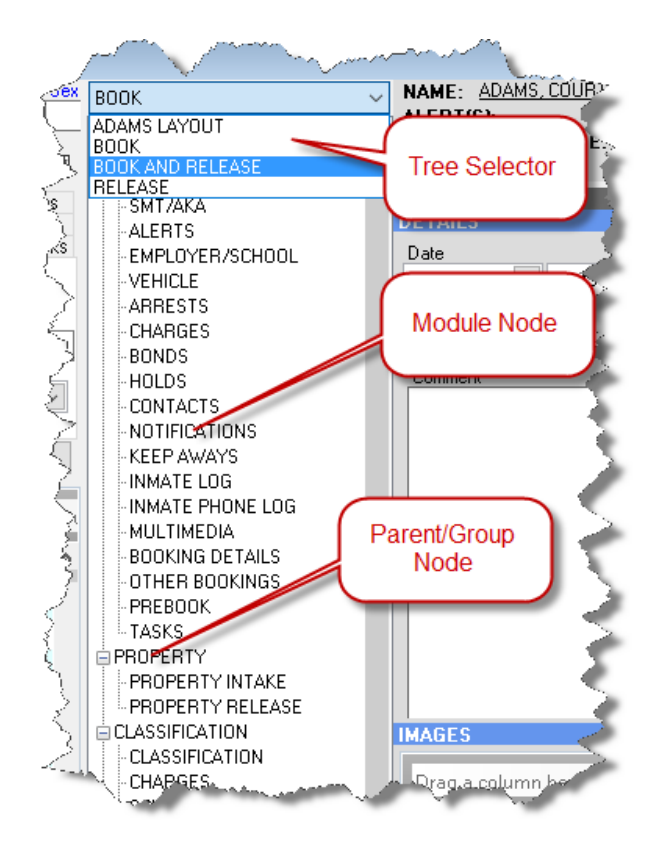

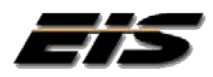

#### <span id="page-6-0"></span>**General Configuration: Module Navigation Tree**

The Module is configured utilizing a 3-tiered definition, as follows:

- 1. Root Tree View/Workflow defines a selectable set of application tree views. While most users will be assigned a single view, there may be occasions where multiple definitions are appropriate t0 support agency operations.
	- 1.1. Parent/Group Node defines the module groups to be displayed within the treeview. A module group typically contains a collection of modules in a specific sequence to accomplish a specific operation (e.g. Booking, release, etc.). Can support multiple parent nodes per tree view. Sort order specifies in what order the parent node is presented to the user.
		- 1.1.1.Module Node provides the specific screen/modules to be accesses in a specified order within the parent node. Can support multiple module nodes per Parent view. Sort order specifies in what order the module node is presented to the user.

#### **Configuration Table Example**

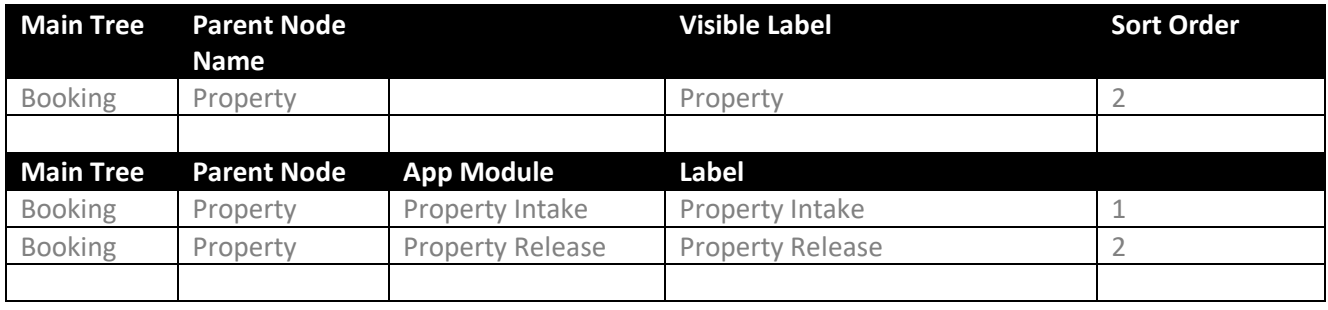

#### Tree Name: BOOKING

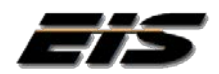

## **Validation Worksheet**

Tree Name: \_\_\_\_\_\_\_\_\_\_\_\_\_\_\_\_\_\_\_\_\_\_\_

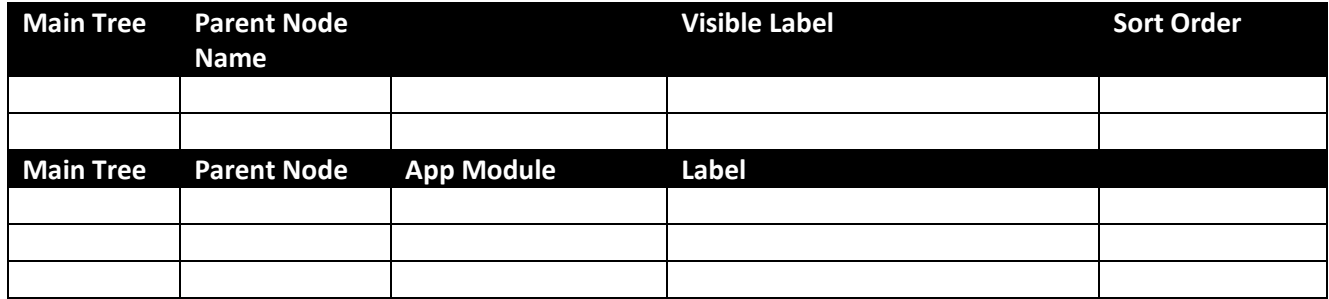

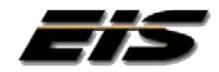